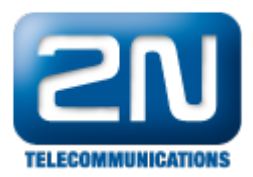

## Licence - 2N® SmartCom server

- 1. Nainstalujte si 2N® SmartCom (dále jen SmC) server. Získáte 800 hodin pro 2 uživatele a 2 terminály. [http](http://www.2n.cz/cz/produkty/m2m/smartcom/ke-stazeni/) [://www.2n.cz/cz/produkty/m2m/smartcom/ke-stazeni/](http://www.2n.cz/cz/produkty/m2m/smartcom/ke-stazeni/).
- 2. Pro vložení licence použijte licenční nástroj, který naleznete ve start-> všechny programy -> 2N TELEKOMUNIKACE -> 2N SmC -> 2N SmC License Tool.

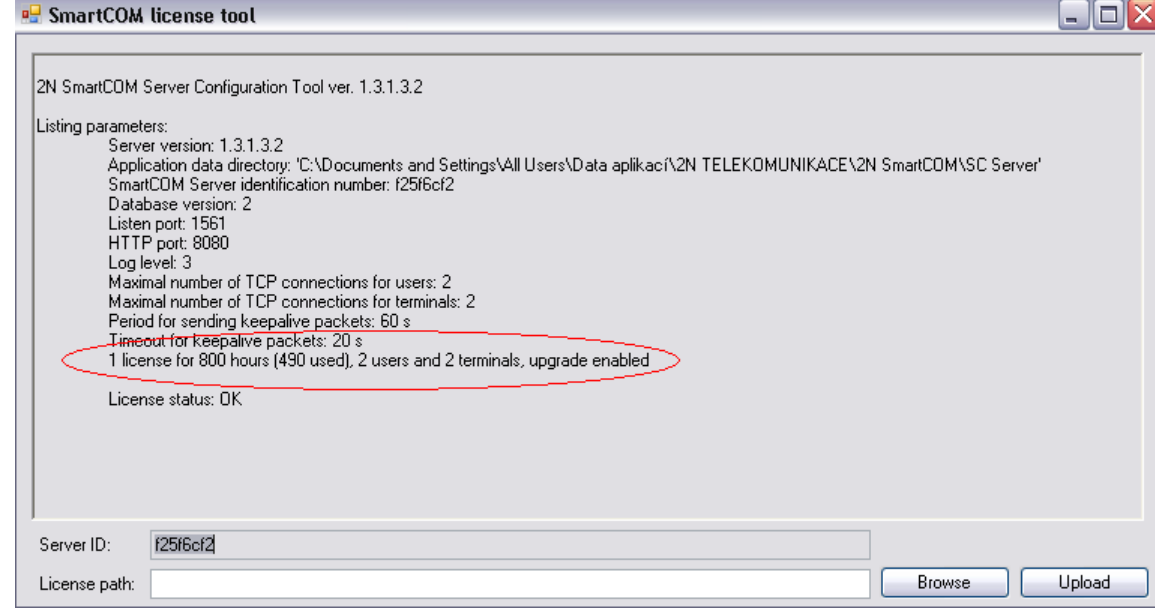

- 3. Zkopírujte Server ID a jděte na stránky portálu technické podpory <https://support.2n.cz>.
- 4. Po obdržení licenčního souboru opět vstupte do SmC license tool. Najděte umístění svého licenčního souboru pomocí "Browse", a poté vložte licenci pomocí "Upload".
- 5. Pro zkontrolování správnosti nově vkopírované licence zavřete a znovu otevřete SmC license tool- poté uvidíte neomezenou licenci pro 10 uživatelů a 1000 terminálů.

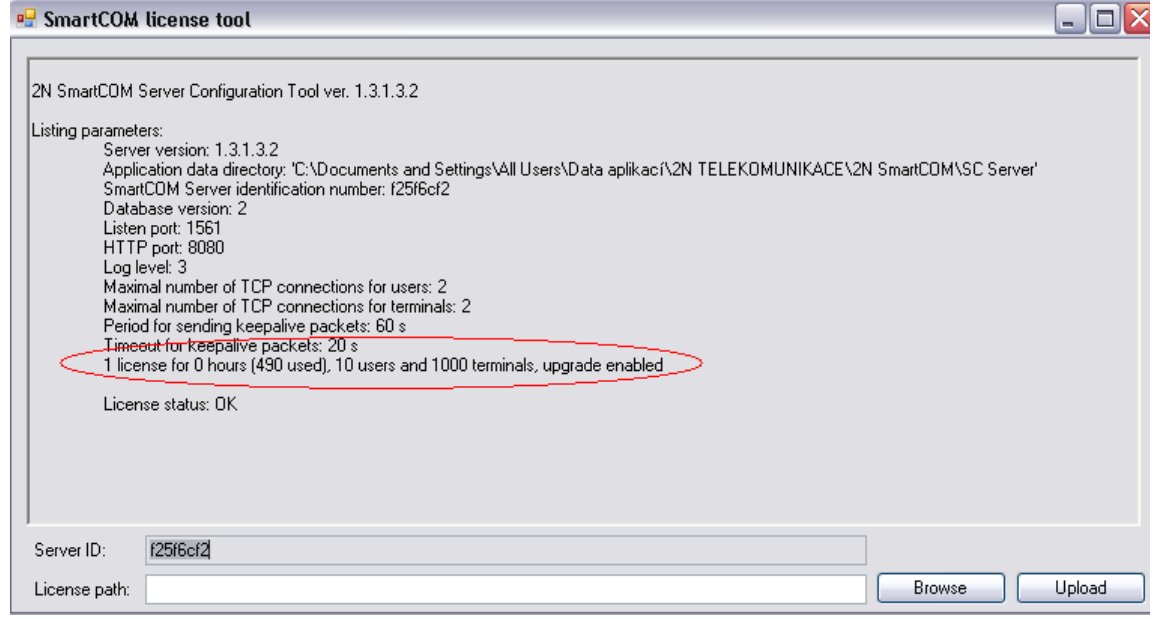

Další informace:

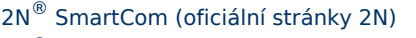

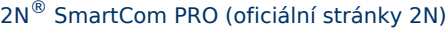